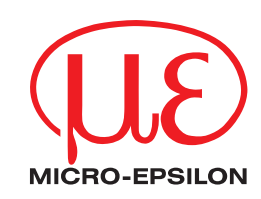

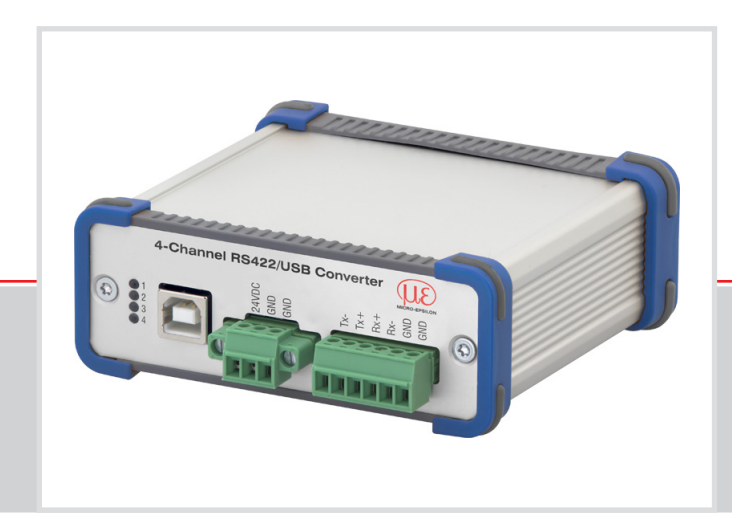

Operating Instructions **IF2004/USB**

4-Channel RS422/USB Converter

The following sensors/systems can be connected to the 4-Channel RS422/USB Converter:

- **-** Sensors of the ILD1420 / 1750 / 1900 / 2300 series
- **-** Sensors of the optoCONTROL ODC2500 / 2520 / 2600 series
- **-** Sensors of the optoNCDT ILR2250 series
- **-** Systems of the confocalDT IFD2421 / 2422 / 2451 / 2461 / 2465 / 2466 / 2471 series
- **-** Systems of interferoMETER IMS5400 / 5600 series
- **-** Systems of the colorCONTROL ACS7000 series

MICRO-EPSILON MESSTECHNIK GmbH & Co. KG Koenigbacher Str. 15

94496 Ortenburg / Germany

Tel. +49 (0) 8542 / 168-0 Fax  $+49$  (0) 8542 / 168-90 e-mail info@micro-epsilon.com www.micro-epsilon.com

## **Contents**

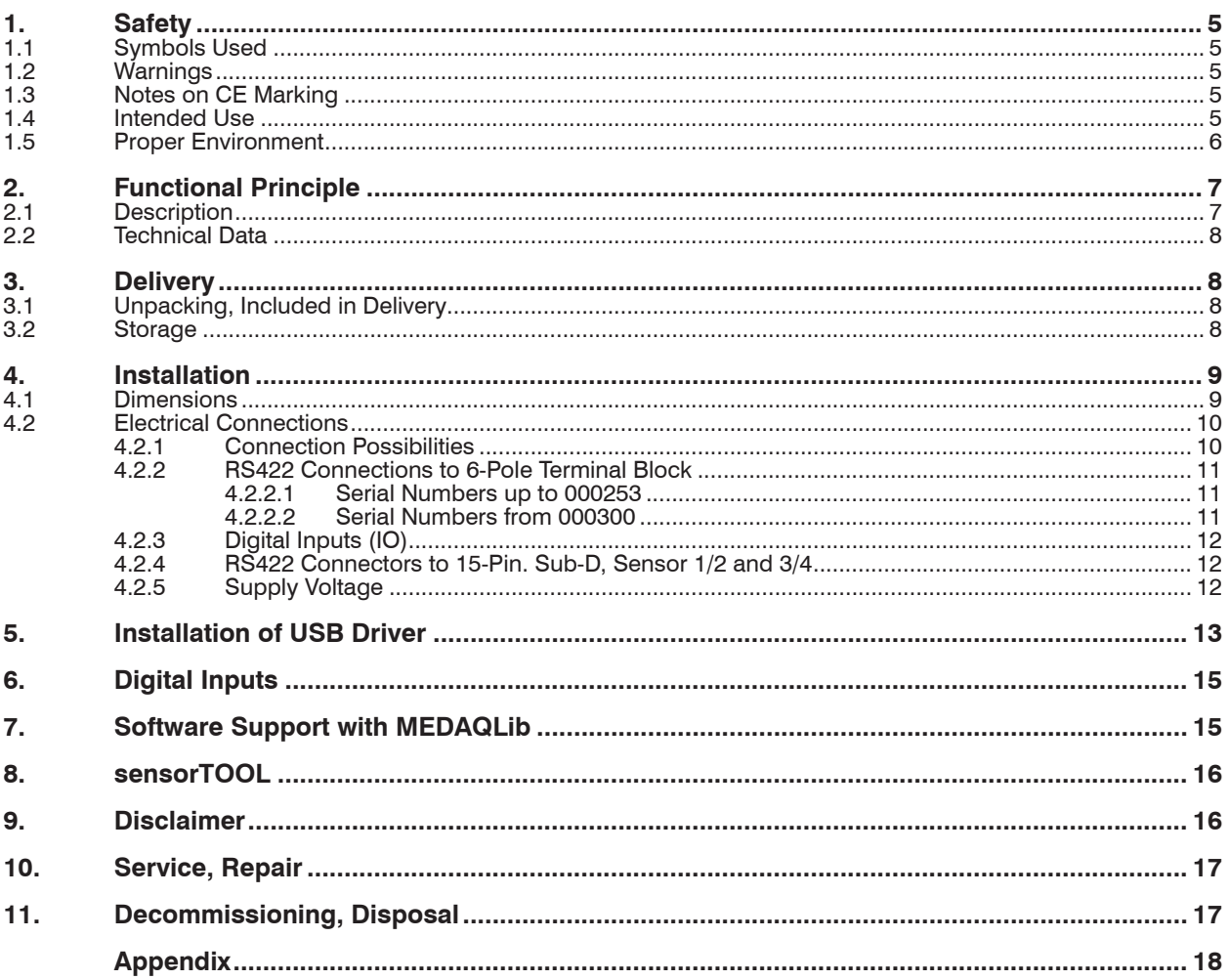

## <span id="page-4-0"></span>**1. Safety**

System operation assumes knowledge of the operating instructions.

## **1.1 Symbols Used**

The following symbols are used in these operating instructions:

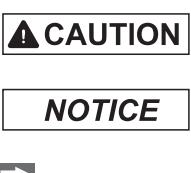

Indicates a hazardous situation which, if not avoided, may result in minor or moderate injury.

Indicates a situation that may result in property damage if not avoided.

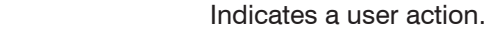

Indicates a tip for users.

Measure **Indicates hardware or a software button/menu.** 

#### **1.2 Warnings**

Connect the power supply according to the safety regulations for electrical equipment.

> Risk of injury

> Damage to or destruction of the converter

**NOTICE** 

**A** CAUTION

Avoid shocks and impacts to the converter.

> Damage to or destruction of the converter

The supply voltage must not exceed the specified limits.

> Damage to or destruction of the converter

Protect the cable against damage.

- > Destruction of the converter
- > Failure of the converter

## **1.3 Notes on CE Marking**

The following apply to the IF2004/USB converter:

- **-** EU Directive 2014/30/EU
- **-** EU Directive 2011/65/EU

Products which carry the CE mark satisfy the requirements of the EU directives cited and the relevant applicable harmonized European standards (EN). The converter is designed for use in industrial environments.

The EU Declaration of Conformity and the technical documentation are available to the responsible authorities according to the EU Directives.

## **1.4 Intended Use**

- **-** The IF2004/USB converter is designed for use in industrial and laboratory applications. It is used for converting from the RS422 interface to the USB interface.
- **-** The converter must only be operated within the limits specified in the technical data[,](#page-7-1)  [see 2.2.](#page-7-1)
- **-** The converter must be used in such a way that no persons are endangered or machines and other material goods are damaged in the event of malfunction or total failure of the system.
- **-** Take additional precautions for safety and damage prevention for safety-related applications.

## <span id="page-5-0"></span>**1.5 Proper Environment**

- **-** Protection class: IP40 (applies only when cables are plugged in)
- **-** Temperature range:
	- **Operation:**  $+5$  ...  $+50$  °C (+41 ...  $+122$  °F)
	- **Storage:**  $+5 ... +50 °C (+41 ... +122 °F)$
- **-** Humidity: 5 95 % (non-condensing)
- **-** Ambient pressure: Atmospheric pressure

# <span id="page-6-0"></span>**2. Functional Principle**

## **2.1 Description**

The IF2004/USB 2.0 adapter enables to connect up to four sensors or controllers from Micro-Epsilon equipped with an RS422 interface to a USB port.

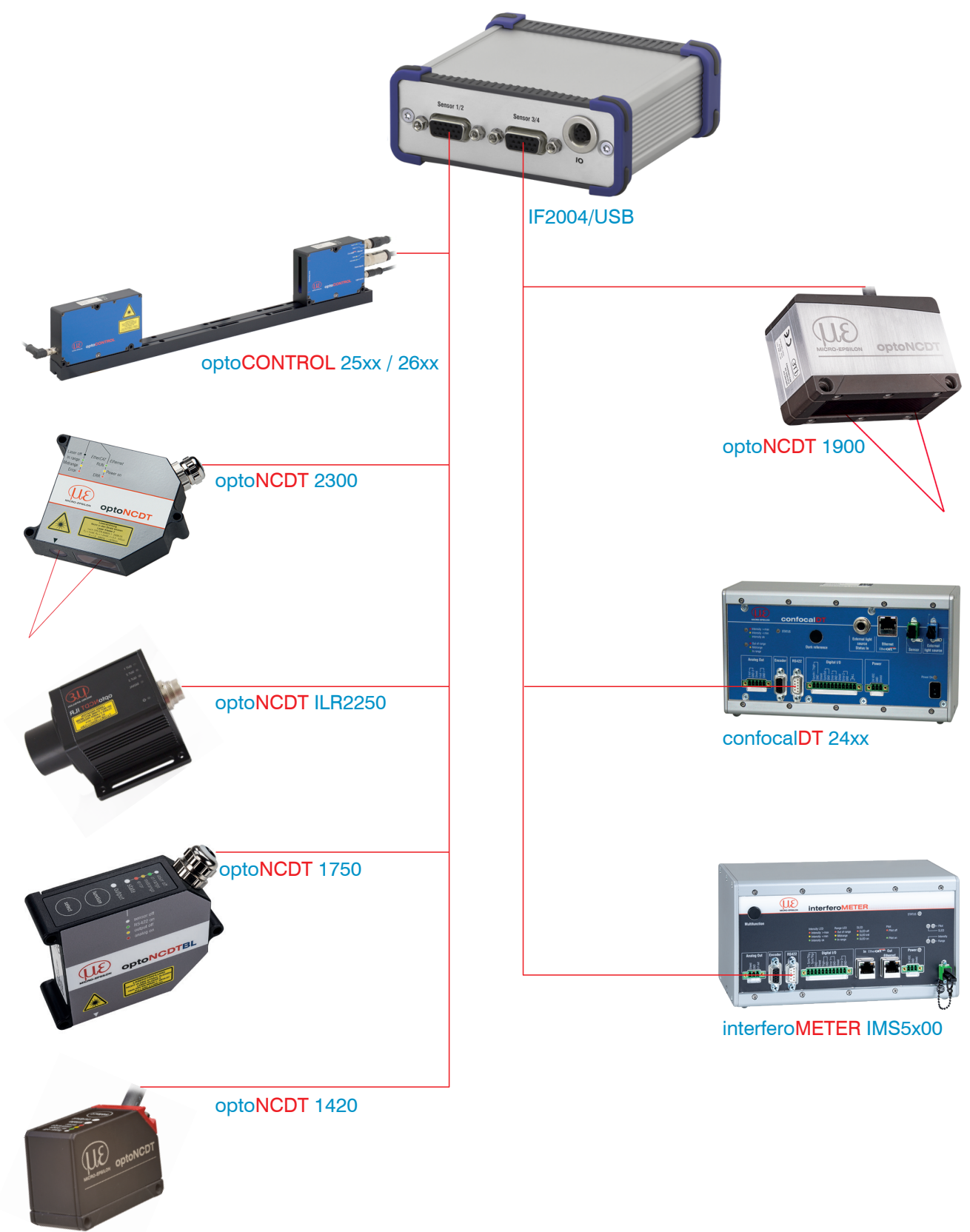

*Fig. 1 Anschlussmöglichkeiten an die IF2004/USB*

## <span id="page-7-1"></span><span id="page-7-0"></span>**2.2 Technical Data**

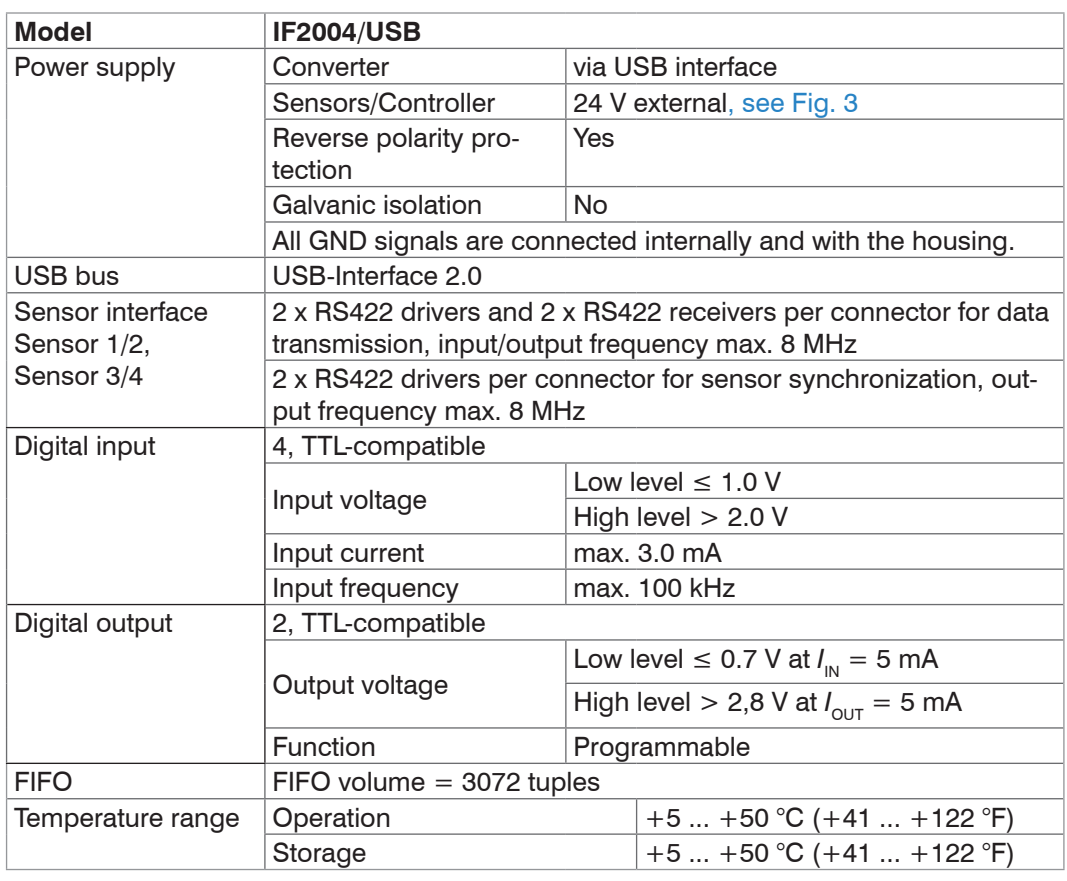

## **3. Delivery**

#### **3.1 Unpacking, Included in Delivery**

- **-** 1 IF2004/USB converter
- **-** 1 USB cable
- **-** 1 Operating instructions
- Carefully remove the components of the converter from the packaging and ensure that the goods are forwarded in such a way that no damage can occur.
- Check the delivery for completeness and shipping damage immediately after unpacking.
- **If there is damage or parts are missing, immediately contact the manufacturer or** supplier.

#### **3.2 Storage**

- **-** Temperature range storage: +5 ... +50 °C (+41 ... +122 °F)
- **-** Humidity: 5 95 % (non-condensing)

## <span id="page-8-0"></span>**4. Installation**

## **4.1 Dimensions**

Converter dimensions (outer dimensions): approx. 102.9 x 40.0 x 94.0 mm

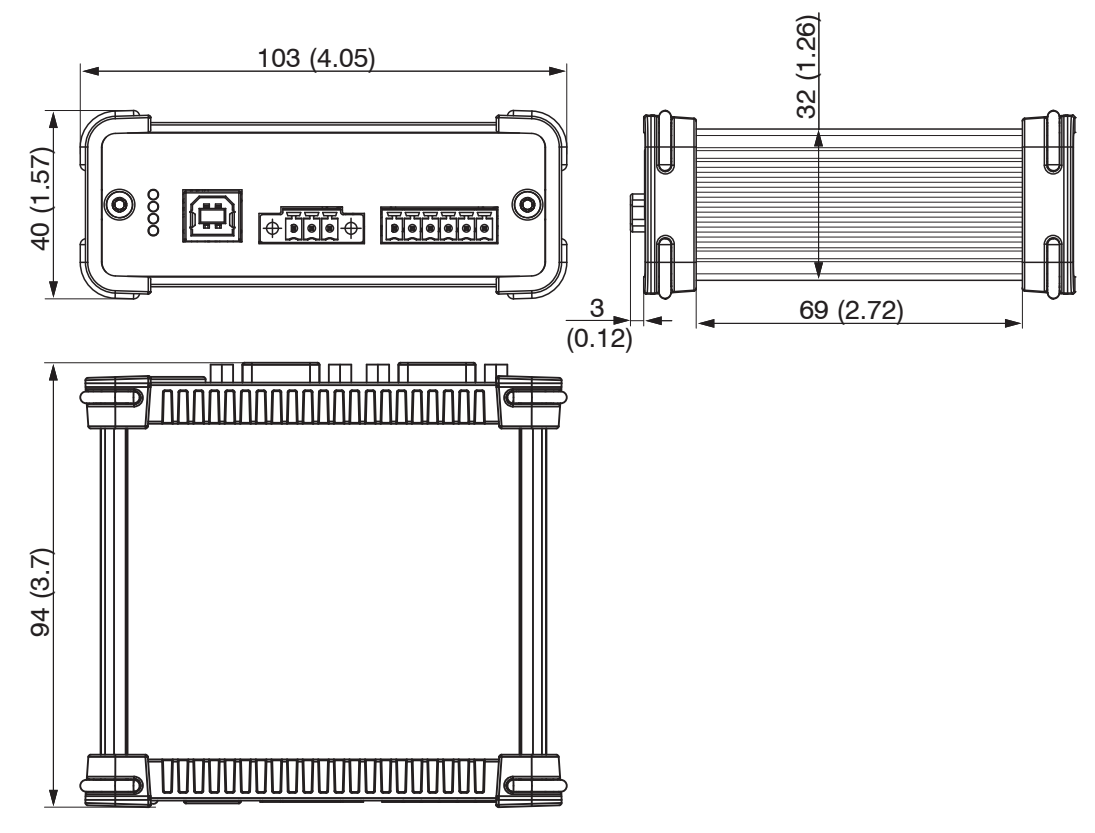

*Fig. 2 Dimensional drawing IF2004/USB, dimensions in mm (inches)*

## <span id="page-9-0"></span>**4.2 Electrical Connections**

#### **4.2.1 Connection Possibilities**

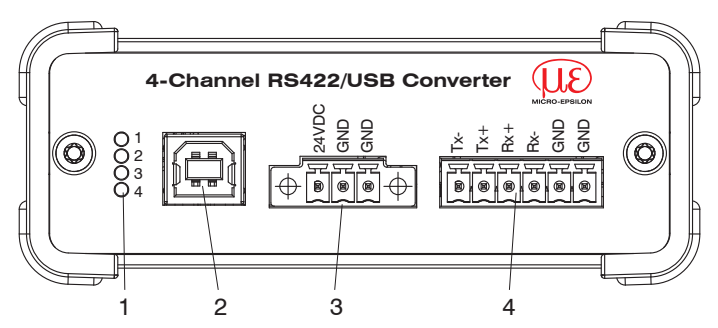

<span id="page-9-1"></span>*Fig. 3 Connectors and LEDs IF2004/USB - front side*

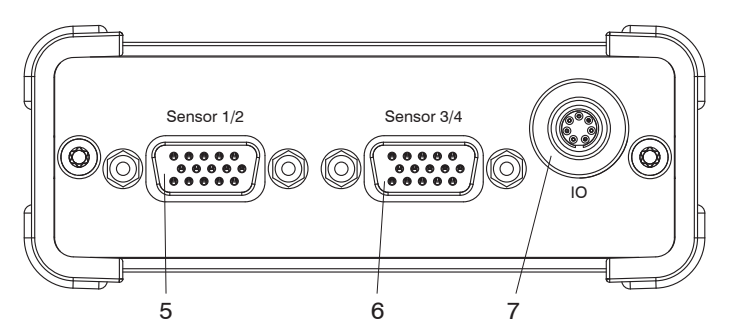

*Fig. 4 Connectors IF2004/USB - rear side*

Connectors and power LED:

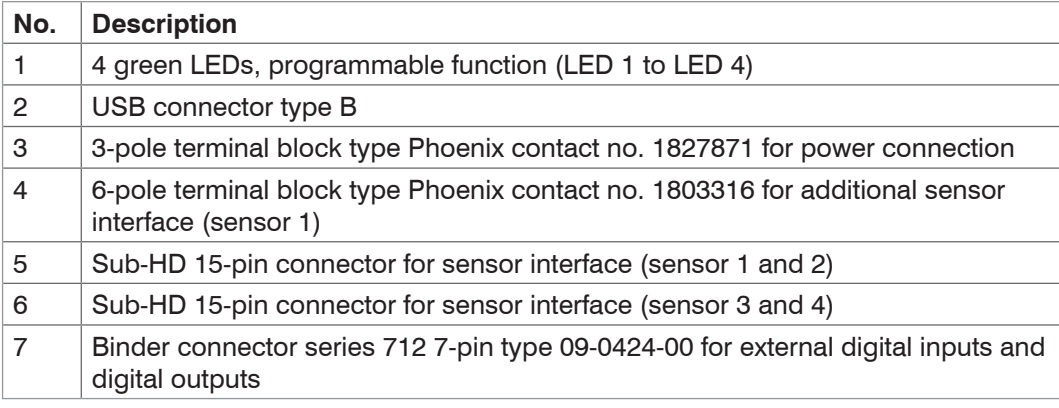

*Fig. 5 Overview connectors and LEDs*

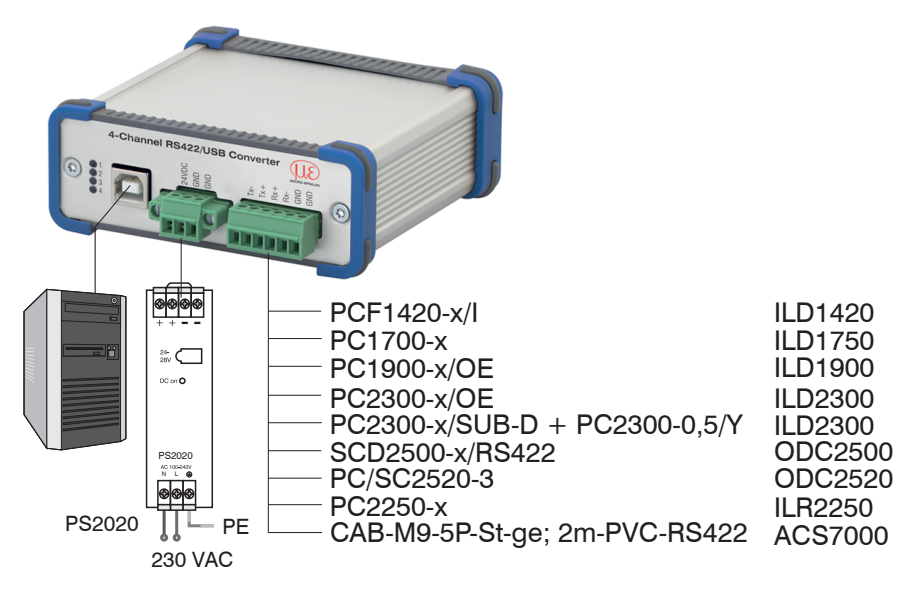

 $X =$  Cable length in m

*Fig. 6 Connections front side*

<span id="page-10-0"></span>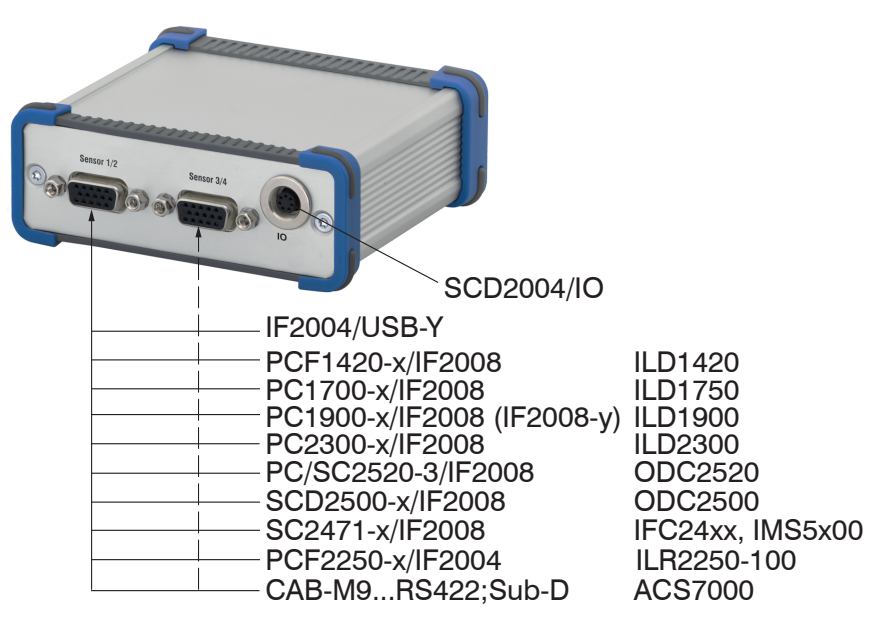

*Fig. 7 Connections rear side*

## **4.2.2 RS422 Connections to 6-Pole Terminal Block**

#### **4.2.2.1 Serial Numbers up to 000253**

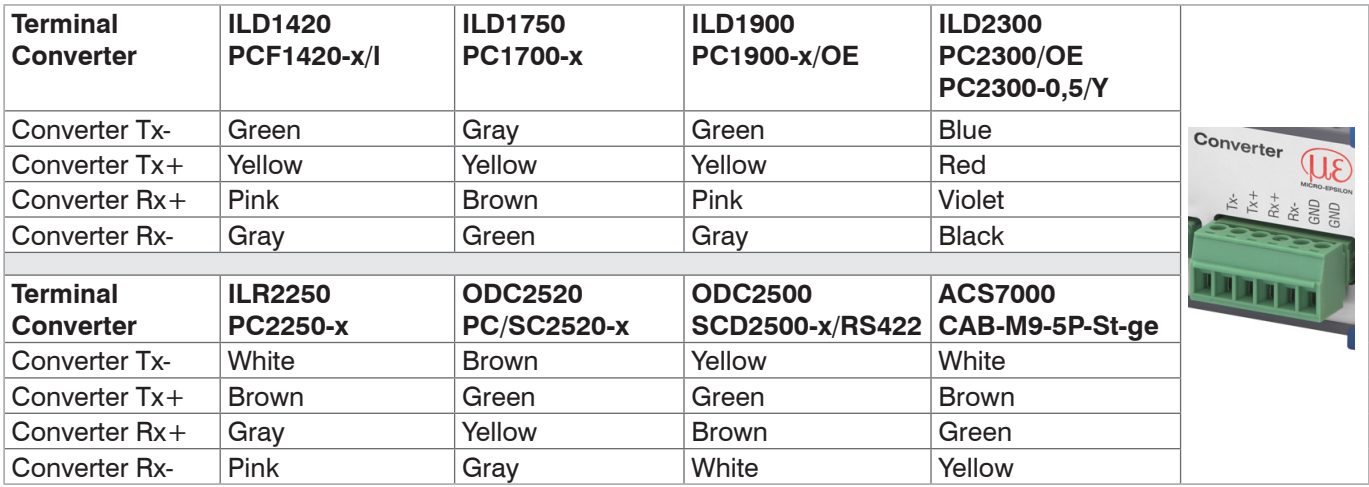

#### **4.2.2.2 Serial Numbers from 000300**

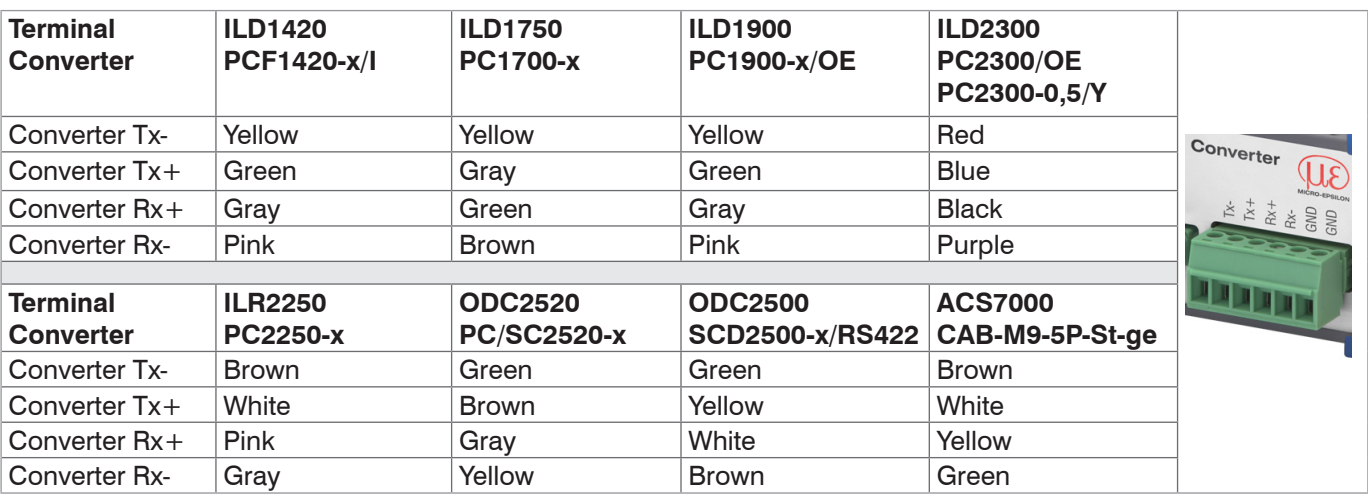

#### **4.2.3 Digital Inputs (IO)**

<span id="page-11-0"></span>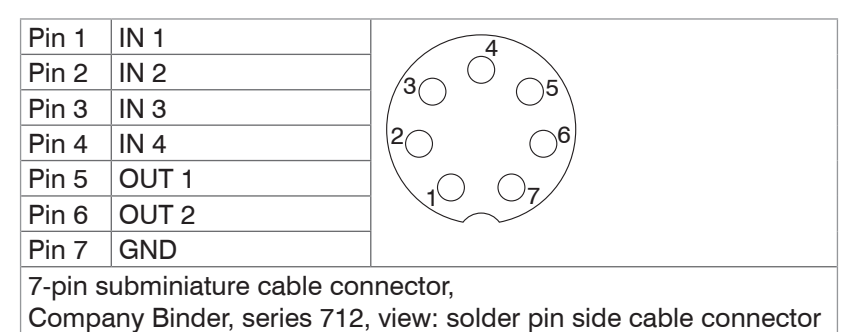

#### **4.2.4 RS422 Connectors to 15-Pin. Sub-D, Sensor 1/2 and 3/4**

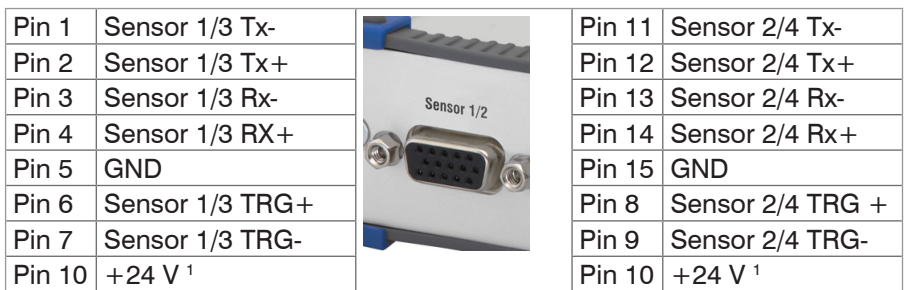

1) Power supply +24 V via power connectio[n, see Fig. 8](#page-11-1)

#### **4.2.5 Supply Voltage**

Nominal value: 24 VDC

Only turn on the power supply after wiring has been completed.

Connect the 24 VDC and GND inputs at the converter with a 24 V voltage supply.

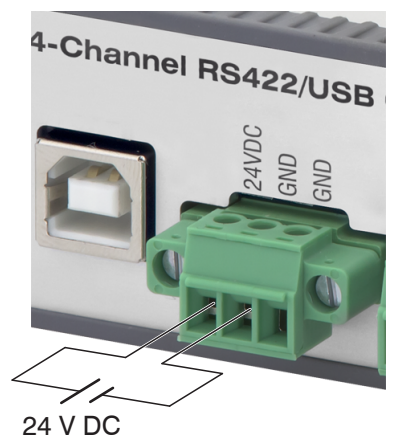

<span id="page-11-1"></span>*Fig. 8 Supply voltage connection*

#### **NOTICE**

Voltage supply only for measuring devices, not to be used for drives or similar sources of impulse interference at the same time.

> Disturbance of the data output

MICRO-EPSILON recommends using the optionally available PS2020 power supply unit for the converter, see Appendix Optional Accessories.

## <span id="page-12-0"></span>**5. Installation of USB Driver**

Install the corresponding FTDI Virtual COM Port Driver before you use the converter for the first time.

You can find the current driver at:

[http://www.micro-epsilon.com/download/drivers/FTDI\\_VCP\\_Driver.zip](http://www.micro-epsilon.com/download/drivers/FTDI_VCP_Driver.zip)

| <b>■</b> https://www.micro-epsilon.com/accessories/IF2004USB/?sLang=en |                                                 |                                                                               |                                          | … ◎ ☆<br>150% | ★ Ⅲ 图 3            |
|------------------------------------------------------------------------|-------------------------------------------------|-------------------------------------------------------------------------------|------------------------------------------|---------------|--------------------|
|                                                                        | <b>MICRO-EPSILON</b>                            | Company<br><b>Newsroom</b>                                                    | <b>Service</b><br>Career<br><b>Press</b> | Watchlist ☆   | International (en) |
|                                                                        |                                                 | SENSORS 2D/3D MEASUREMENT INSPECTION SYSTEMS APPLICATIONS CONTACT             |                                          | Search for    | $\alpha$           |
|                                                                        | <b>Interface and signal</b><br>processing units | Micro-Epsilon > Interface and signal processing units > IF2004/USB            |                                          |               |                    |
|                                                                        | C-Box/2A Controller                             | $\boldsymbol{\odot}$<br><b>Software</b>                                       |                                          |               |                    |
|                                                                        | <b>IF1032/ETH</b>                               | 冏<br><b>ILD1302</b>                                                           |                                          |               |                    |
|                                                                        | <b>IF2001/USB</b>                               | MultiChannelTool V4.1.0<br>(ZIP, 10.92 MB)                                    |                                          |               |                    |
|                                                                        | <b>IF2004/USB</b>                               | 冏<br><b>ILD1402</b><br>MultiChannelTool V4.1.0<br>(ZIP, 10.53 MB)             |                                          |               |                    |
|                                                                        | IF2008/PCIE                                     | 冏<br><b>ILD1420</b><br>MultiChannelTool V4.1.3                                |                                          |               |                    |
|                                                                        | <b>IF2008/ETH</b>                               | (ZIP, 11.13 MB)                                                               |                                          |               |                    |
|                                                                        | IF2030 for Industrial<br>Ethernet               | 冏<br><b>ILD1700</b><br>MultiChannelTool V4.1.0<br>(ZIP, 10.63 MB)             |                                          |               |                    |
|                                                                        |                                                 | 冏<br><b>ILD2300</b><br>MultiChannelTool V4.1.0<br>(ZIP, 10.4 MB)              |                                          |               |                    |
|                                                                        |                                                 | 冏<br><b>FTDI Virtual COM Port</b><br><b>Driver V2.12.28</b><br>(ZIP, 1.61 MB) |                                          |               |                    |

*Fig. 9 View of IF2004/USB main page for the installation of the FTDI Virtual COM Port driver*

- Now install the driver as follows <sup>1</sup>:
- $\Box$  Unpack the driver (zip file).
- **Connect the sensor/controller with the USB converter.**
- Connect the USB converter with a free USB port of a PC/notebook.
- **Connect the converter with a power supply.**
- $\blacktriangleright$  Start the device manager under Control panel > Hardware and Sound > Devices and Printers > Device Manager.
- $\Box$  Right-click the entry USB Serial Port and select Update driver...

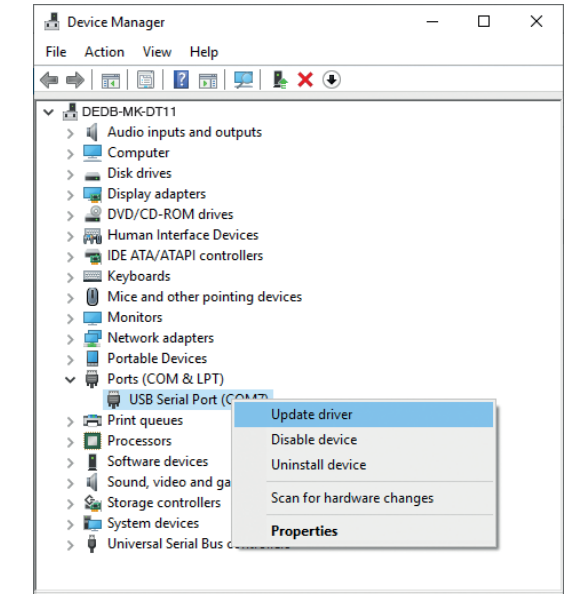

1) Valid for Windows 10

A window opens where you can choose among two possibilities:

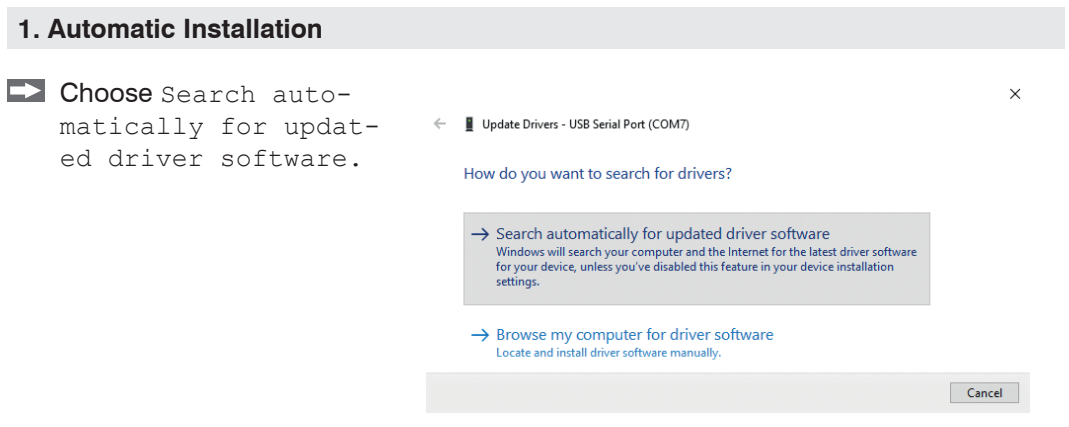

Windows will search your computer and the Internet for the latest driver software for your device, unless you have disabled this feature in your device installation settings.

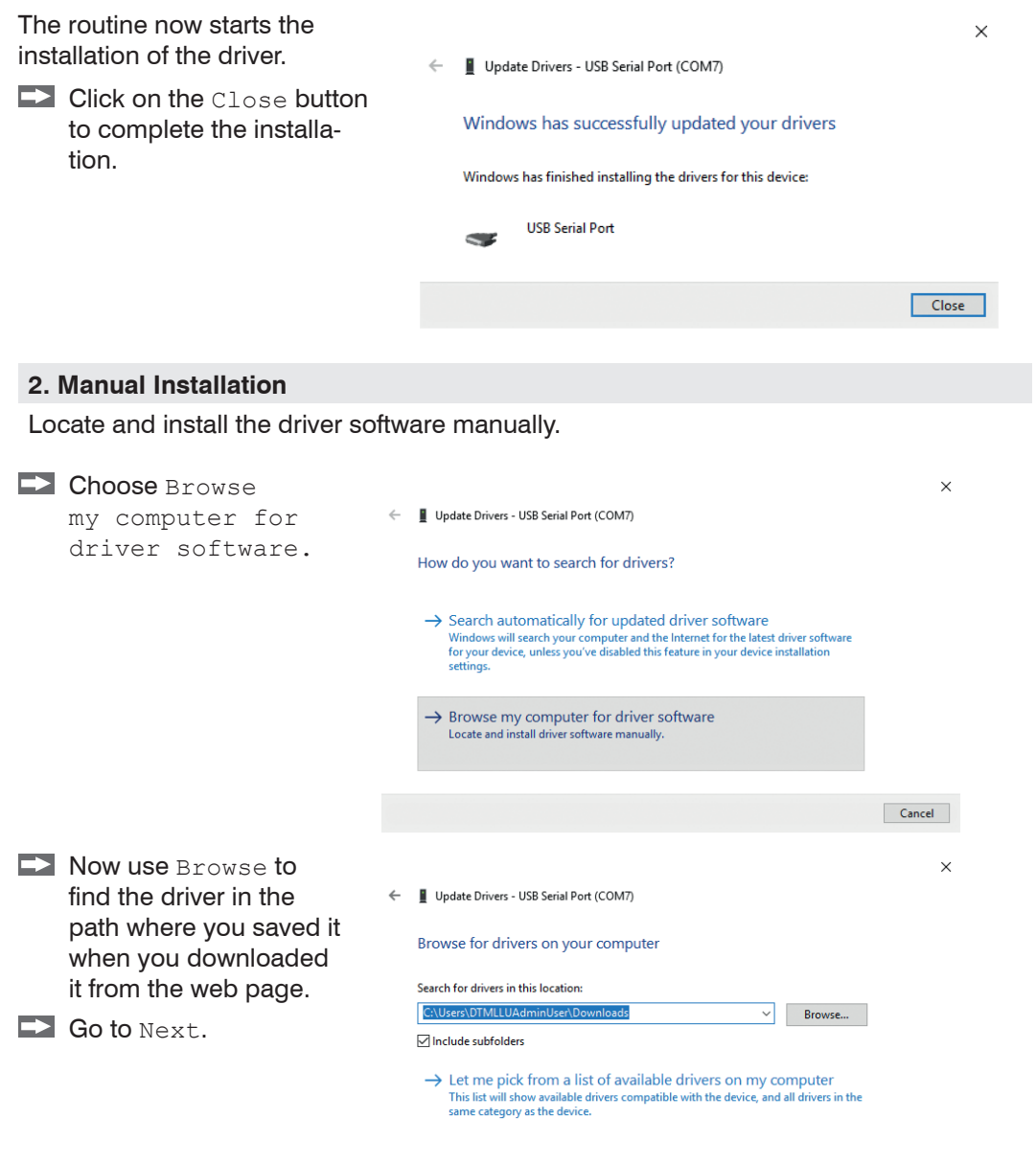

Next Cancel

<span id="page-14-0"></span>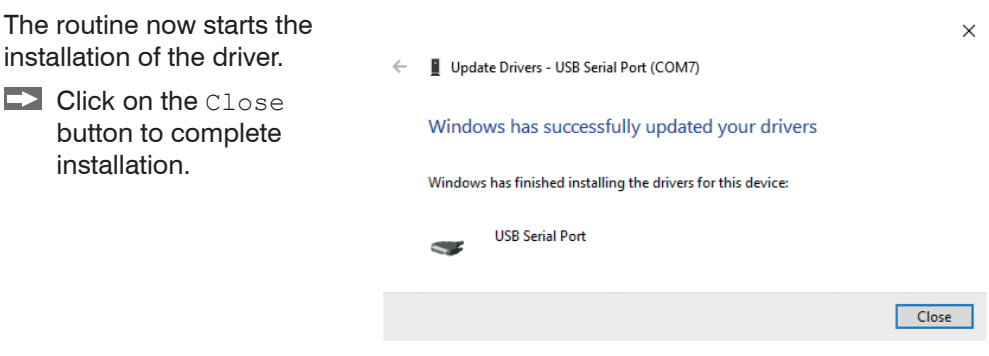

## **6. Digital Inputs**

The IN1 ... IN4 digital inputs are connected internally to the supply ground via a pulldown resistor. The digital inputs switch with a TTL high level.

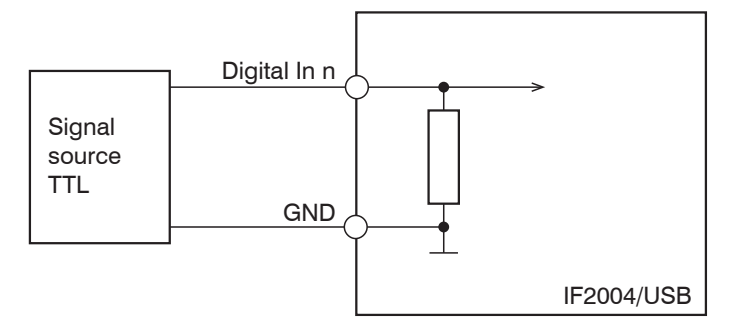

*Fig. 10 Circuitry of digital inputs*

i You require programming skills in order to use the IF2004/USB!

Please use the Micro Epsilon Data Acquisition Library (MEDAQLib) when programming the IF2004/USB. It can be found in the download area of the respective sensor or con troller on the website or at

[https://www.micro-epsilon.de/link/software/medaqlib](https://www.micro-epsilon.de/link/software/medaqlib )

## **7. [Software Support with MEDAQLib](https://www.micro-epsilon.de/link/software/medaqlib )**

[MEDAQLib offers you a documented driver DLL. Therewith you embed the RS422/USB](https://www.micro-epsilon.de/link/software/medaqlib )  [converter and the connected sensors/controllers into an existing or a customized PC](https://www.micro-epsilon.de/link/software/medaqlib )  [software.](https://www.micro-epsilon.de/link/software/medaqlib )

#### [MEDAQLib](https://www.micro-epsilon.de/link/software/medaqlib )

- **-** [contains a DLL, which can be imported into C, C++, VB, Delphi and many other](https://www.micro-epsilon.de/link/software/medaqlib )  [programs,](https://www.micro-epsilon.de/link/software/medaqlib )
- **-** [converts the data for you,](https://www.micro-epsilon.de/link/software/medaqlib )
- **-** [works independently of the used interface type,](https://www.micro-epsilon.de/link/software/medaqlib )
- **-** [stands out due to identical functions for the communication \(commands\),](https://www.micro-epsilon.de/link/software/medaqlib )
- **-** [offers a consistent transmission format for all MICRO-EPSILON sensors.](https://www.micro-epsilon.de/link/software/medaqlib )

[For C/C++ programmers MEDAQLib contains an additional header file and a library file.](https://www.micro-epsilon.de/link/software/medaqlib )

[You will find the latest driver routine at:](https://www.micro-epsilon.de/link/software/medaqlib )

[https://www.micro-epsilon.de/download/](https://www.micro-epsilon.de/link/software/medaqlib )

[https://www.micro-epsilon.de/link/software/medaqlib](https://www.micro-epsilon.de/link/software/medaqlib )

## <span id="page-15-0"></span>**8. sensorTOOL**

You can open the web page of a sensor via the sensorTOOL program. The web interface contains, among other things, the current settings of the sensor and the periphery. Operation is only possible while there is an RS422 connection to the sensor.

The sensor is connected to a PC/notebook via the IF2004/USB and the supply voltage must be applied.

Start the program sensorTOOL.

#### You can find this program online at

[https://www.micro-epsilon.com/download/software/sensorTOOL.exe.](https://www.micro-epsilon.com/download/software/sensorTOOL.exe)

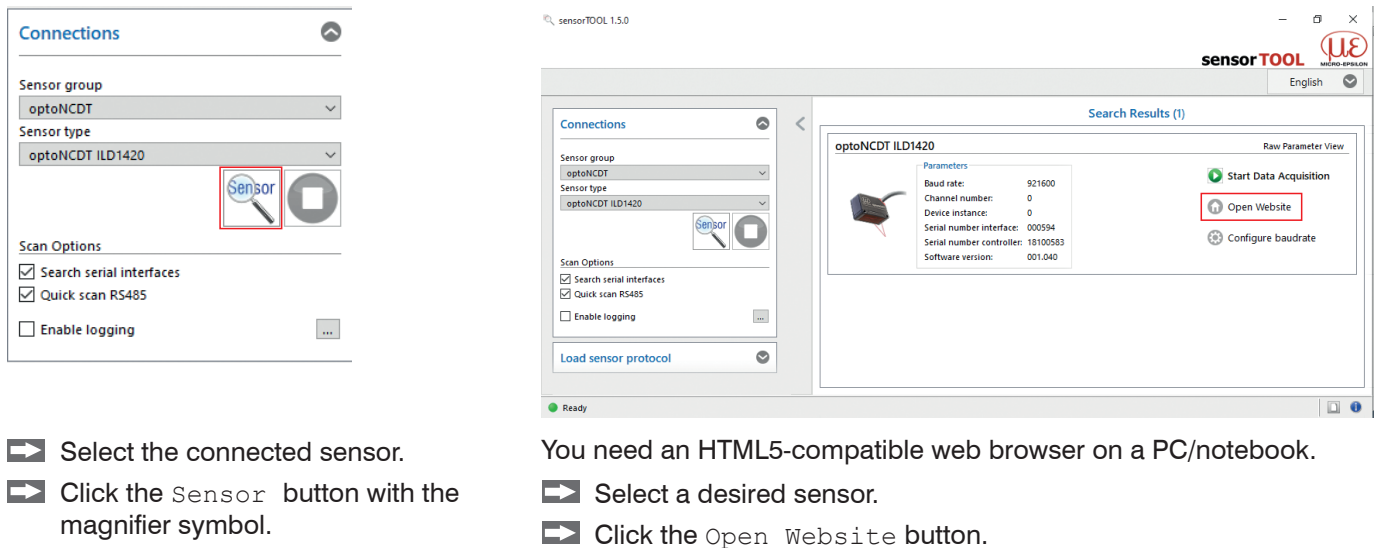

The program will now search for connect-

ed sensors on the available interfaces.

*Fig. 11 Auxiliary sensor search program and home page*

## **9. Disclaimer**

All components of the device have been checked and tested for functionality in the factory. However, should any defects occur despite careful quality control, these shall be reported immediately to MICRO-EPSILON or to your distributor / retailer.

MICRO-EPSILON undertakes no liability whatsoever for damage, loss or costs caused by or related in any way to the product, in particular consequential damage, e.g., due to

- **-** non-observance of these instructions/this manual,
- **-** improper use or improper handling (in particular due to improper installation, commissioning, operation and maintenance) of the product,
- **-** repairs or modifications by third parties,
- **-** the use of force or other handling by unqualified persons.

This limitation of liability also applies to defects resulting from normal wear and tear (e.g., to wearing parts) and in the event of non-compliance with the specified maintenance intervals (if applicable).

MICRO-EPSILON is exclusively responsible for repairs. It is not permitted to make unauthorized structural and / or technical modifications or alterations to the product. In the interest of further development, MICRO-EPSILON reserves the right to modify the design.

In addition, the General Terms of Business of MICRO-EPSILON shall apply, which can be accessed under Legal details | Micro-Epsilon <https://www.micro-epsilon.com/impressum/>.

For translations into other languages, the German version shall prevail.

#### <span id="page-16-0"></span>**10. Service, Repair**

If the converter or the USB cable is defective:

**-** Please send us the affected parts for repair or exchange.

In the cause of a fault cannot be clearly identified, please send the entire measuring system to:

MICRO-EPSILON MESSTECHNIK GmbH & Co. KG Koenigbacher Str. 15 94496 Ortenburg / Germany

Tel. +49 (0) 8542 / 168-0 Fax +49 (0) 8542 / 168-90 info@micro-epsilon.com www.micro-epsilon.com

## **11. Decommissioning, Disposal**

In order to avoid the release of environmentally harmful substances and to ensure the reuse of valuable raw materials, we draw your attention to the following regulations and obligations:

- **-** Remove all cables from the sensor and/or controller.
- **-** Dispose of the sensor and/or the controller, its components and accessories, as well as the packaging materials in compliance with the applicable country-specific waste treatment and disposal regulations of the region of use.
- **-** You are obliged to comply with all relevant national laws and regulations.

For Germany / the EU, the following (disposal) instructions apply in particular:

**-** Waste equipment marked with a crossed garbage can must not be disposed of with normal industrial waste (e.g. residual waste can or the yellow recycling bin) and must be disposed of separately. This avoids hazards to the environment due to incorrect disposal and ensures proper recycling of the old appliances.

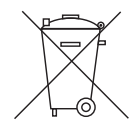

**-** A list of national laws and contacts in the EU member states can be found at https://ec.europa.eu/environment/topics/waste-and-recycling/waste-electrical-andelectronic-equipment-weee\_en.

Here you can inform yourself about the respective national collection and return points.

- **-** Old devices can also be returned for disposal to MICRO-EPSILON at the address given in the imprint at [https://www.micro-epsilon.de/impressum/.](https://www.micro-epsilon.de/impressum/)
- **-** We would like to point out that you are responsible for deleting the measurement-specific and personal data on the old devices to be disposed of.
- **-** Under the registration number WEEE-Reg.-Nr. DE28605721, we are registered at the foundation Elektro-Altgeräte Register, Nordostpark 72, 90411 Nuremberg, as a manufacturer of electrical and/or electronic equipment.

# <span id="page-17-0"></span>**Appendix**

# **Optional Accessories**

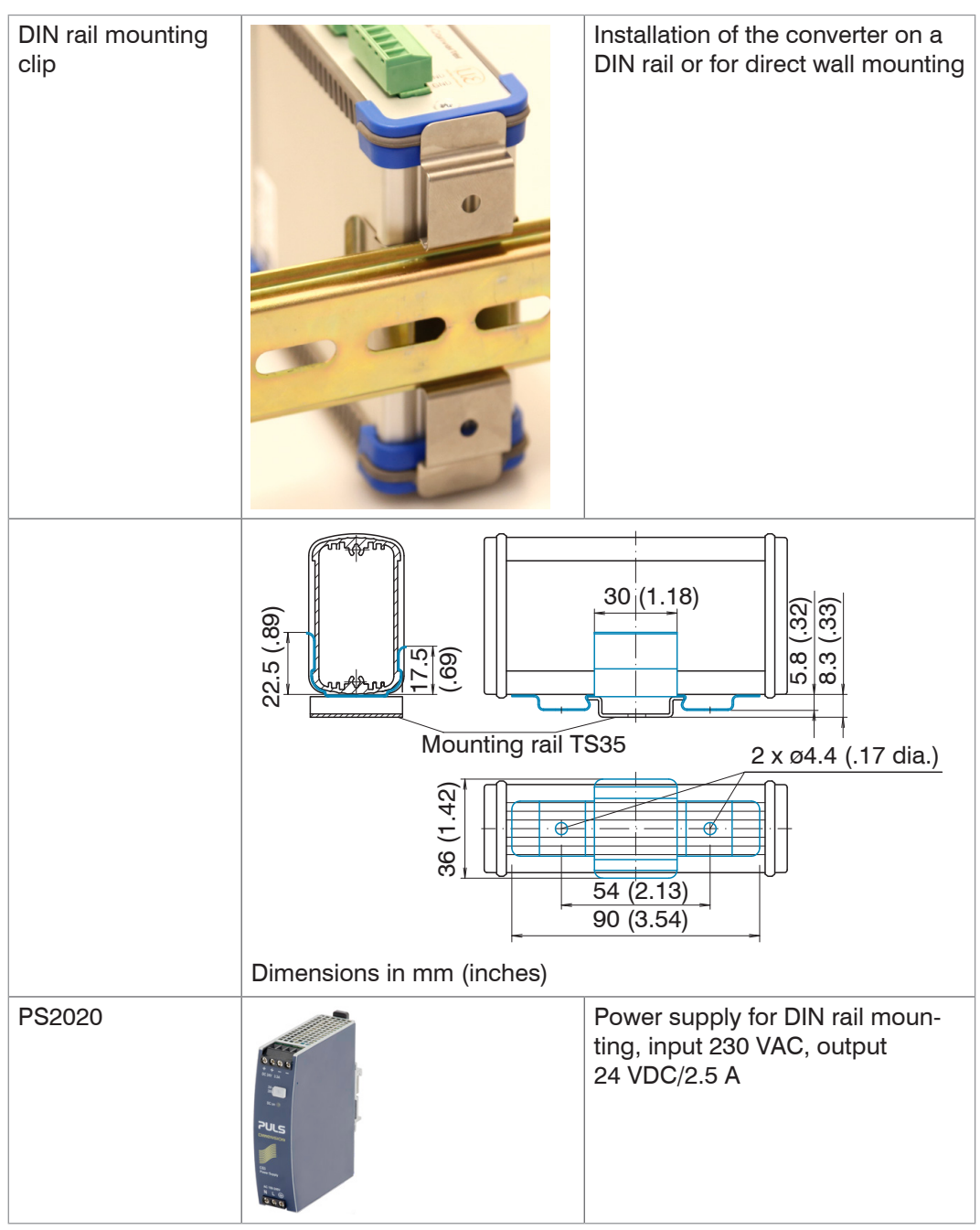

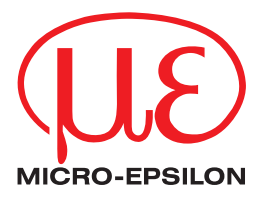

MICRO-EPSILON MESSTECHNIK GmbH & Co. KG Koenigbacher Str. 15 · 94496 Ortenburg / Germany Tel. +49 (0)  $8542 / 168 - 0$  · Fax +49 (0)  $8542 / 168 - 90$ info@micro-epsilon.com · www.micro-epsilon.com Your local contact: www.micro-epsilon.com/contact/worldwide/